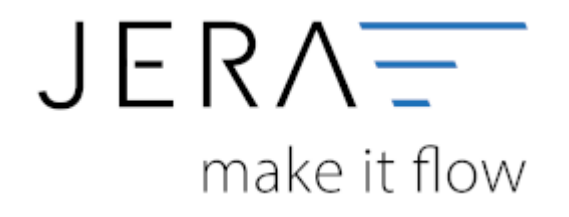

## **Jera Software GmbH** Reutener Straße 4 79279 Vörstetten

Dokumentation Fibu-Schnittstellen der Jera GmbH - http://wiki.fibu-schnittstelle.de/

Dokumentation Fibu-Schnittstellen der Jera GmbH - http://wiki.fibu-schnittstelle.de/

## **Inhaltsverzeichnis**

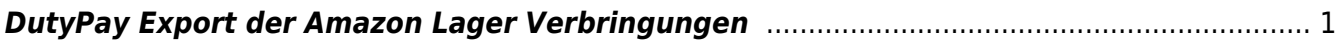

## <span id="page-2-0"></span>**DutyPay Export der Amazon Lager Verbringungen**

Wichtig:

Um auch die Intrastatdaten exportieren zu können, müssen Sie die Taric Nummern (KN8) für Ihre Artikel pflegen.

In diesem Report werden alle Verbringungen zwischen Amazon Lägern exportiert.

Sie finden diesen Export unter "Reports / Verbringung".

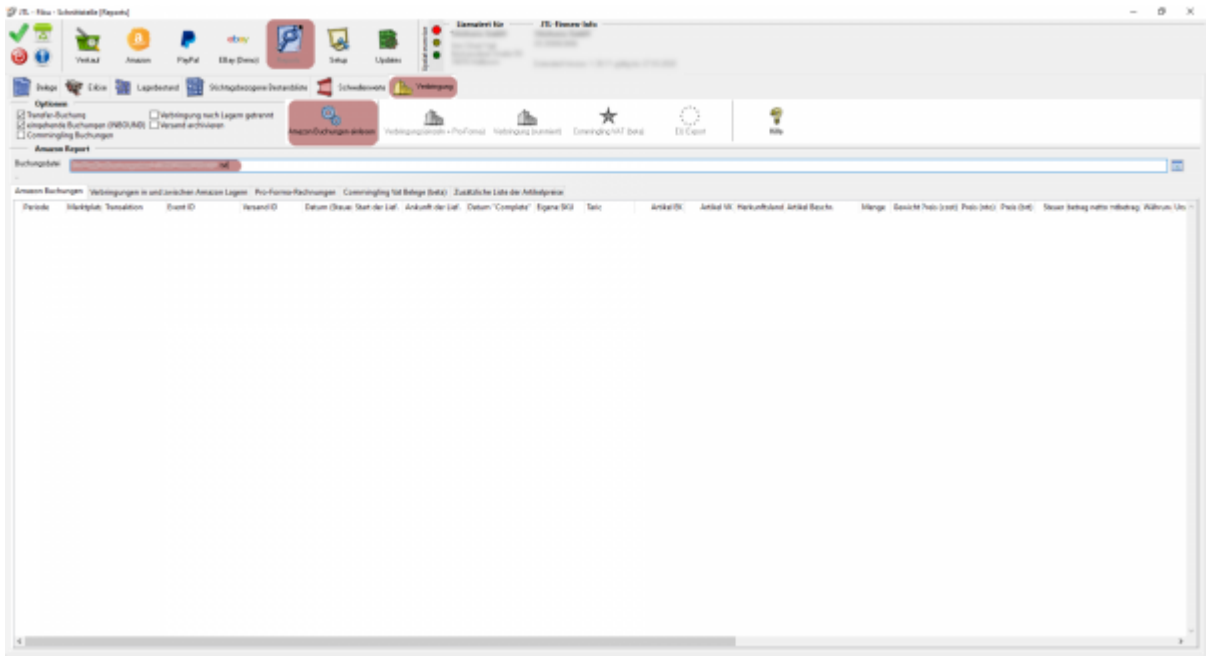

Sie müssen nun den Amazon Umssatzsteuer Report eines Monats importieren. Wählen Sie hierfür die entsprechende Datei aus und starten den Import mit dem Button "Amazon Buchungen einlesen".

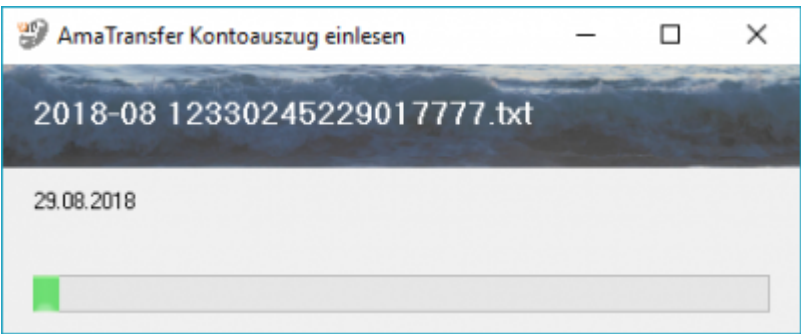

Werden die Artikeldaten in Ihrer Warenwirtschaft nicht gefunden, werden diese wie folgt von Ihnen abgefragt. Tragen Sie die entsprechende Werte ein und recherchieren Sie die korrekte Taric (KN8) Nummer.

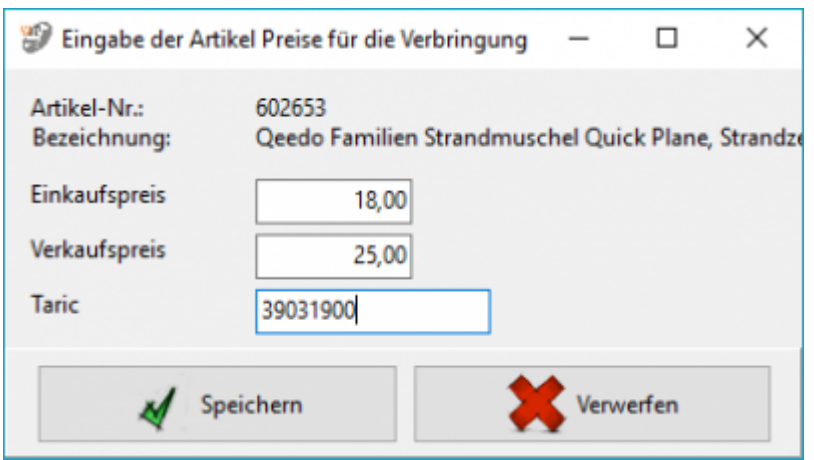

(Diese Daten können Sie auch noch später korrigieren, als CSV exportieren und auch wieder importieren.)

Sie erhalten nun die Liste aller Daten des Amazon Umsatzsteru Berichts.

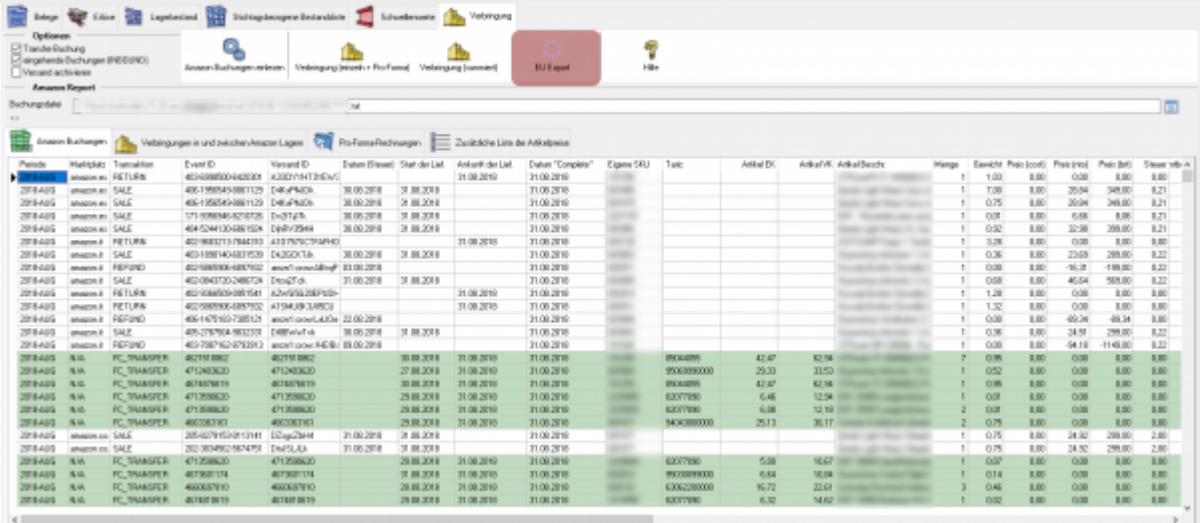

Sie können nun daraus den DutyPay Verbringugs-Report erzeugen.

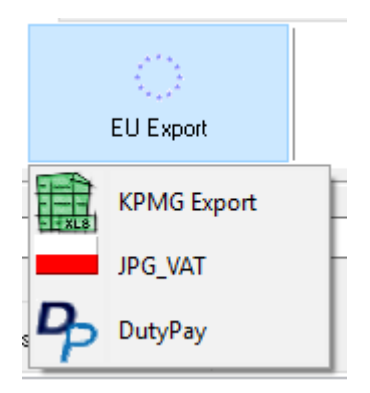

Die Buchungen werden nun vorbereitet.

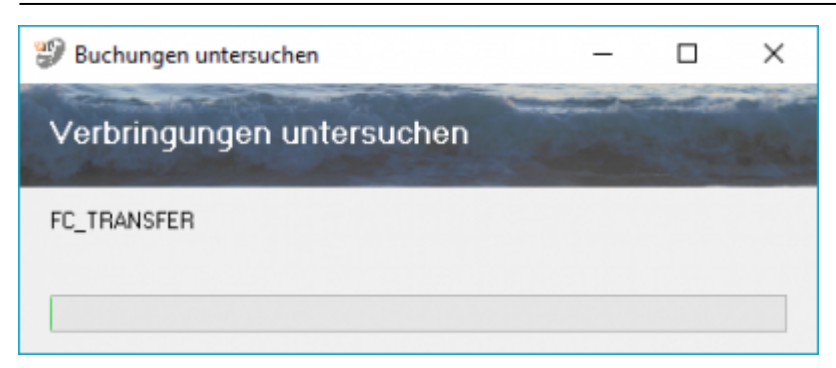

Sie sehen nun die Liste aller Verbrinungen, die DutyPay gemeldet werden sollen.

From: <http://wiki.fibu-schnittstelle.de/>- **Dokumentation Fibu-Schnittstellen der Jera GmbH** Permanent link:  $\pmb{\times}$ **<http://wiki.fibu-schnittstelle.de/doku.php?id=euexport:dutypay:transferexport&rev=1546942614>** Last update: **2019/01/08 11:16**